# **Customizing ArchivesSpace**

GALILEO Annual Conference, June 17, 2021

Mary Willoughby Digital Conversion and Curation Librarian Digital Library of Georgia dlg.usg.edu

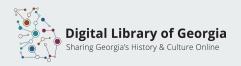

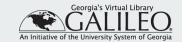

# Overview

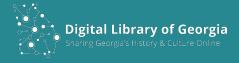

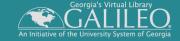

# Peeking behind the curtain:

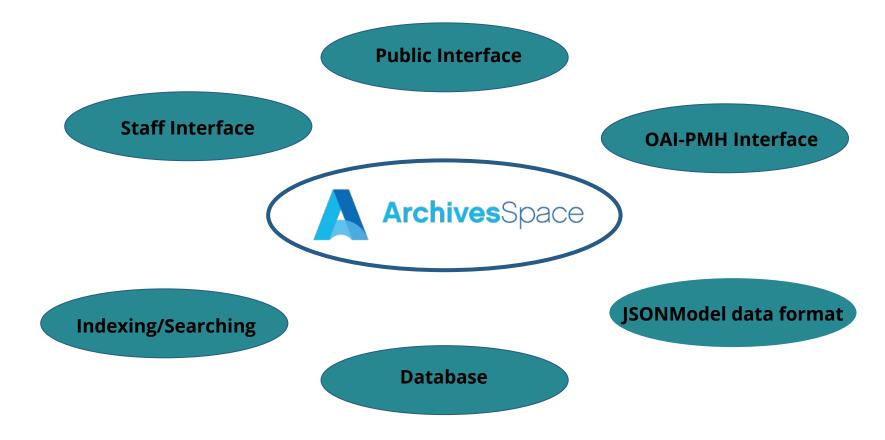

https://archivesspace.github.io/tech-docs/architecture/

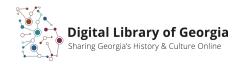

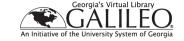

### The Config File

#### Controls core application settings and features

- Plug-ins
- Primary navigation bar
- Print, request, and citation buttons
- Email settings
- Directory for branding assets
- Number of search results displayed
- Badges for resource types

```
AppConfig[:pui_search_results_page_size] = 20
AppConfig[:pui_branding_img] = 'assets/images/logo.png'

#AppConfig[:pui_block_referrer] = true # patron privacy; blocks full 'referrer' when going outside the domain

AppConfig[:pui_enable_staff_link] = false # attempt to add a link back to the staff interface
```

```
## Enable / disable PUI resource/archival object page actions

AppConfig[:pui_page_actions_cite] = true

AppConfig[:pui_page_actions_bookmark] = true

AppConfig[:pui_page_actions_request] = true

AppConfig[:pui_page_actions_print] = true

## Enable / disable PUI resource/archival object page actions

## Enable / disable PUI resource/archival object page actions

## Enable / disable PUI resource/archival object page actions

## Enable / disable PUI resource/archival object page actions

## Enable / disable PUI resource/archival object page actions

## Enable / disable PUI resource/archival object page actions

## Enable / disable PUI resource/archival object page actions

## Enable / disable PUI resource/archival object page actions

## Enable / disable PUI resource/archival object page actions

## Enable / disable PUI resource/archival object page actions

## Enable / disable PUI resource/archival object page actions

## Enable / disable PUI resource/archival object page actions

## Enable / disable PUI resource/archival object page actions

## Enable / disable PUI resource/archival object page actions

## Enable / disable PUI resource/archival object page actions

## Enable / disable PUI resource/archival object page actions

## Enable / disable PUI resource/archival object page actions

## Enable / disable PUI resource/archival object page actions

## Enable / disable PUI resource/archival object page actions

## Enable / disable PUI resource/archival object page actions

## Enable / disable PUI resource/archival object page actions

## Enable / disable PUI resource/archival object page actions

## Enable / disable PUI resource/archival object page actions

## Enable / disable PUI resource/archival object page actions

## Enable / disable PUI resource/archival object page actions

## Enable / disable PUI resource/archival object page actions

## Enable / disable PUI resource/archival object page actions

## Enable / disable PUI resource/archival object page actions

## Enable / disable PUI resource/archival o
```

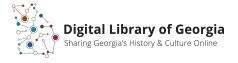

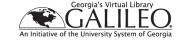

### Local Plug-in architecture

Only touch the files necessary for your changes.

Separates your changes from core code so that they are easier to maintain and don't get overwritten with version updates.

No risk of breaking core functions.

```
## Plug-ins to load. They will load in the order specified

AppConfig[:plugins] = ['local', 'lonaf', 'batch_update_lang_and_script', 'batch_update_langmaterials', 'batch_update_langmaterials_'
```

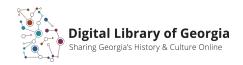

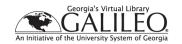

## Create plugins/local directory structure:

#### public

assets ...... static assets (such as images, javascript) in the public interface

locales ..... locale translations for the public interface

views ..... templates for the public interface

https://archivesspace.github.io/tech-docs/customization/plugins.html

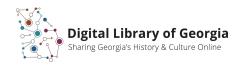

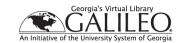

### Local plug-in copies overwrite the default files

Encapsulated Ruby files that generate html 5 for display (.erb)

CSS 3 rules that style the resulting html (.css)

Image files (logos, favicon, etc.)

Localization file to modify labels and repeated text. (.yml)

plugin\_init.rb files to modify the order of underlying arrays without changing core code

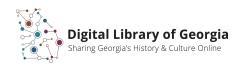

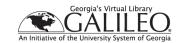

# A Closer Look

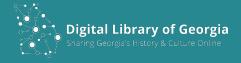

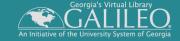

### **CSS** changes

Simple but powerful way to change the look of ArchivesSpace.

Style the HTML 5 created by the application to display pages.

Changes to fonts, text styles, spacing and margins, colors, button and link appearance.

```
.tabbing.nav-pills > li > a.active {
196
          background-color: #F7B236;
197
          color: #000;
198
199
      .tabbing.nav-pills > li > a {
200
          margin-bottom: 0;
201
202
          margin-left: -10px;
203
          margin-right: 0;
          background-color: #E3702E;
204
          color: #000:
205
          border-radius: 0:
206
207
```

Collection Overview Collection Organization Container Inventory

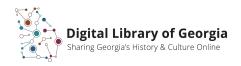

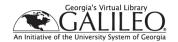

## Encapsulated Ruby (.erb) files

These bring in dynamic content from the database and format it for display in PUI.

Allow you to change the HTML created by the application-- modify headers, footers, and page text.

Add Google Analytics to your site.

May add additional id and class selectors to html code for further css styling.

```
<div class="collapse navbar-collapse" id="collapsemenu">
           class="navlist"><a href="<%= AppConfig[:public proxy url] %>">Home</a>
14
             <%# TODO: add class="active" if we're on that page %>
             <% $MAIN MENU.each do |link| %>
               <a href="<%= app_prefix(link[0]) %>"><%= t(link[1]) %></a>
             <% end %>
             <% unless AppConfig[:pui hide][:search tab] %>
               <a href="<%= app prefix('/search?reset=true') %>" title="<%= I18n.t('search tab', :target => t('archive. plural'))%>">
                  <span class="fa fa-search" aria-hidden="true"></span>
                  <span class="sr-only"><%= I18n.t('search_tab', :target => t('archive._plural')) %></span>
21
                 </a>
23
               24
             <% end %>
           </div>
```

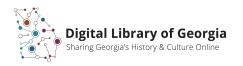

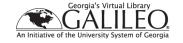

### Changing text with localization

Localization separates text and labeling from function.

Allows you to make different language versions of an application or web site.

Allows you to globally update labels for a site or application.

```
en:
23
      brand:
        title: Athens Regional Library System, Heritage Room Archive & Special Collections
24
        title link text: Athens Regional Library System, Heritage Room Archive & Special Collections
26
        home: Home
        welcome head: Athens Regional Library System, Heritage Room Archive & Special Collections
27
28
        welcome message:
                         Find what you're looking for.
29
        welcome search label: "Find what you're looking for:"
        welcome page title: Athens Regional Library System, Heritage Room Archive & Special Collections
```

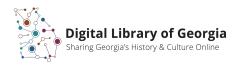

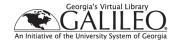

# Ta Da!

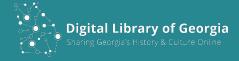

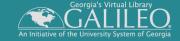

## Header and navigation bar

#### **ArchivesSpace Public Interface**

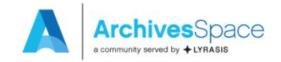

Repositories Collections Digital Materials Unprocessed Material Subjects Names Record Groups Q

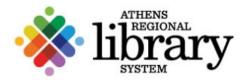

Home

Collections

**Digital Materials** 

**Subjects** 

**Names** 

Q

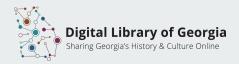

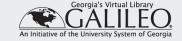

## The front page

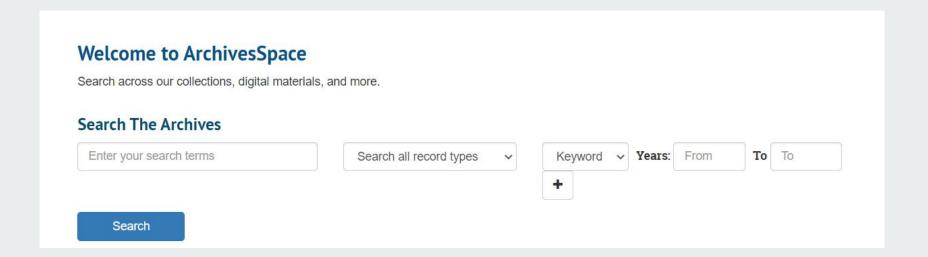

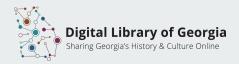

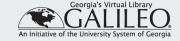

## The front page

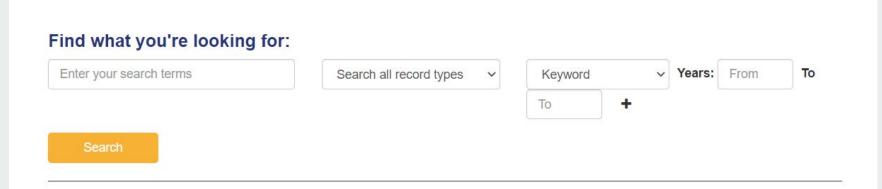

#### Athens Regional Library System, Heritage Room Archive & Special Collections

#### **About the Archive**

The Heritage Room is a special collections unit of the Athens Regional Library System which collects, preserves, organizes, and makes available on a limited basis materials for the purpose of research and/or preservation covering the Athens area, the state of Georgia, and the Southeastern United States. As one of Georgia's larger publicly accessible and non-membership genealogy and local history collections, the Heritage Room is a regional resource. The Heritage Room seeks to serve students of all ages and experience levels in their research into Southern, Georgia, and local area history and genealogy.

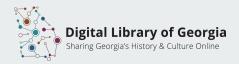

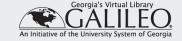

#### The footer

Staff Interface | Visit ArchivesSpace.org | v3.0.1 | Send Feedback or Report a Problem

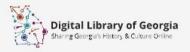

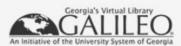

Heritage Room | Athens Regional Library System

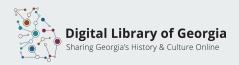

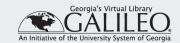

## Resource page

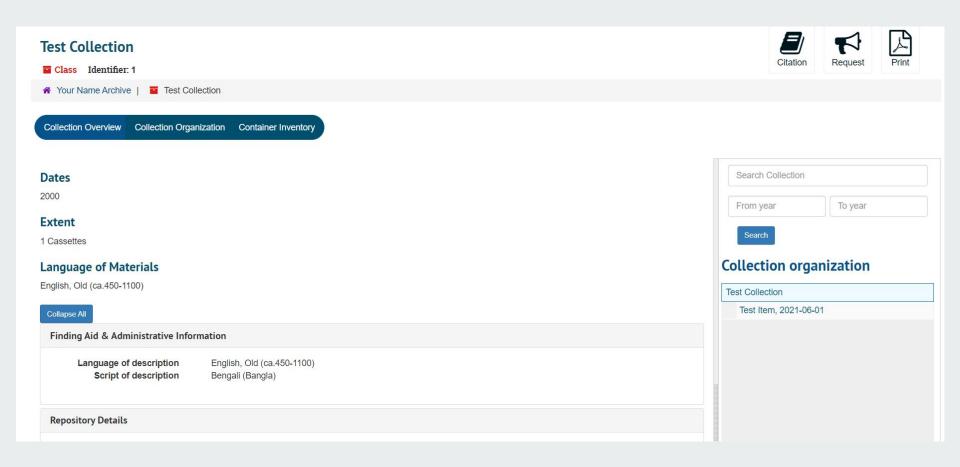

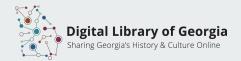

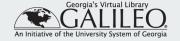

### Resource page

#### **Collection of dry plates**

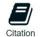

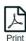

Collection — Box: 1. Carton: 1-16 Collection number: MSS-027

☆ Heritage Room, Athens-Clarke County Library | ■ Collection of dry plates

Collection Overview

Collection Organization Container Inventory

#### **Scope and Contents**

Sixteen exposed photographic dry plates and the original box in which the dry plates were sold. Prints of 14 of the 16 photographs have been made and are displayed in the Heritage Room. Digital copies of all of the photographs are available.

#### Dates

ca. 1920

#### Language of Materials

English

#### **Conditions Governing Access**

The dry plates are fragile and are not available for public use. Prints of 14 of the 16 photographs are on display in the Heritage Room. Digital copies of all of the photographs are also available. Please ask Heritage Room staff for assistance.

#### Biographical / Historical

The photographs feature African American individuals and families of African Americans near their homes. The subjects seem to have been posed by the photographer. Several are dressed in what appears to be their formal clothing. The identities of the subjects of the photographs are unknown. The graves of Crawford W. Long and his wife are located at Oconee Hill Cemetery in Athens.

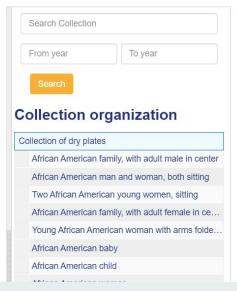

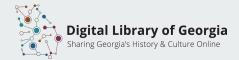

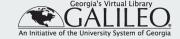

#### More information:

ArchivesSpace homepage

https://archivesspace.org/

ArchivesSpace Tech Docs on GitHub

https://github.com/archivesspace/tech-docs

Theming ArchivesSpace

https://archivesspace.github.io/tech-docs/customization/theming.html

DLG ArchivesSpace Hosting information

https://sites.google.com/view/dlg-docs/resources/programs-and-projects/archives space-hosting-pilot

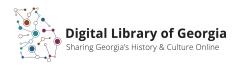

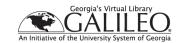

# Thank you!

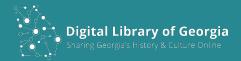

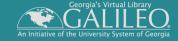